# RODELTA

#### **Manual T-1401 Programador Horário + Temporizador Cíclico + Horímetros + Alarme por Tempo Trabalhado**

M160810V2.2

## **1- Características Versão: 2.2 +**

- \***Programador Horário** com até 127 eventos (Hora : Minutos).
- \*Permite qualquer programação com sete blocos para horários variados.
- \*Cada bloco possui programa para os 7 dias da semana. Cada tabela pode ter de um horário até 127 horários. Todos os blocos usados somam no máximo 127 horários on / off.

\*Horário de Verão automático, conforme configuração.

- \*Dois reles de saida SPDT até 250Vca 12A resistivos. Esta corrente não se aplica a cargas indutivas (motores).
- \* Saída Estado Sólido até 30V máx. 200 mA para alarme ou sinalizador (Coletor aberto).

\*Reserva de marcha mínima 5 anos (10 anos @ 25°C) .

- \***Temporizador simples ou cíclico** de 1 s a 99.999s ou de 1 minuto a 99.999 minutos (69 dias).
- \*Temporizador disparado pelo programador horário ou manualmente.
- \*Reassume a temporização, do ponto em que parou, após falta de energia.
- \*Liga e desliga manualmente o temporizador pelo frontal ou desabilitado pela configuração do aparelho.
- \*Entrada**:** comando por sinal externo, por contato seco.
- **Opiconal sob pedido:** por tensão de 5 a 250Vcc ou Vca, transdutor NPN ou PNP. Comando **não disponível** no modelo standard .
- \***Horimetro parcial e totalizador** ligado ao temporizador ou programador horário. Não tem entrada externa.
- \*Resolução no display do horímetro é de uma hora. Resolução do contador interno é de um segundo.
- \***Alarme programável** por tempo trabalhado.
- \*Display com 5 dígitos. Apresenta Horas : Minutos ou decontagem do temporizador.
- \*Programação dos horários através de senha .
- \*Hora militar (24h) de 00h00m a 23h59m.
- \*Status do contato NA do rele no frontal por led.
- \*Controlado a cristal de quartzo. Precisão +/- 20ppm @ 25°C .
- \*Alimentação automática 80 a 265 Vca ou Vcc , opcional outros valores, 12Vcc, 24Vcc, 24Vca, 125Vcc, etc.
- \*Norma IEC 61812-1 (isolação rele saída)
- \*Proteção contra surto 6KV 1,2us / 50us IEC 1000-4-5 .

\*Grau de proteção somente no frontal IP65.

- \*Temperatura de trabalho de 0 a 55°C (Temperatura em torno do gabinete do aparelho).
- \*Saída isolada para qualquer valor entre 0V e 250Vac ou Vcc.
- \*Salvamento de dados em EEPROM. Retenção por até 40 anos sem energia, mesmo sem bateria.
- \*Gabinete em plástico ABS medindo 45x45x93 mm. Frontal 48x48mm. (93 mm para dentro do painel, 14 mm para fora )
- \*Opcionalmente (sob pedido) acompanha suporte para trilho DIN.

## **2- Funcionamento**

O **temporizador cíclico** é habilitado dentro do horário do **programador horário**.

**Alarme:** Desliga ou somente sinaliza a falta de um produto ao atingir o tempo programado pelo **alarme**.

Ao atingir esse tempo, pode parar a ciclagem do temporizador aguardando a recarga do produto, ou não parar (configurável), apenas sinalizar.

O **horímetro** pode mostrar quanto tempo um produto foi utilizado (ou seu volume). Por exemplo: um bico de névoa ligado ao contato NA do temporizador. Será medido somente a quantidade de tempo de névoa gasta.

O **horímetro** possui dois registros. Um parcial e um totalizador.

Ao atingir determinado horário programado (hora local) fecha o rele1 contatos NA e aciona (fecha) o rele2 do temporizador contatos NA iniciando a ciclagem .

O temporizador ficará ciclando(ligando/desligando) até atingir a hora de desligar programada. Reinicializa valor da temporização, aguardando próximo horário.

Também permite partida e pausa do temporizador pelo frontal (pode ser desabilitado pela configuração). A temporização e rele do programador horário pode ser ressetada por sinal externo ( contato seco ).

O aparelho pode ser desligado. Não perde dados nem horário.

Na falha de energia, ao voltar a ser energizado, a temporização assume o estado de onde parou.

#### **3- Aplicações**

- 1- Irrigação dentro de certas faixas de horários.
- 2- Hidroponia.
- 3- Aromatizadores.
- 4- Esterilizadores.
- 5- Dosadores.
- 6- Qualquer processo similar aos itens acima.

## **4- Símbolos Utilizados**

**SENHA -** Modo para entrar com o valor da senha para programação.

**TAb.01** Tabela com os 7 dias da semana (7 tabelas numeradas de um a sete. )

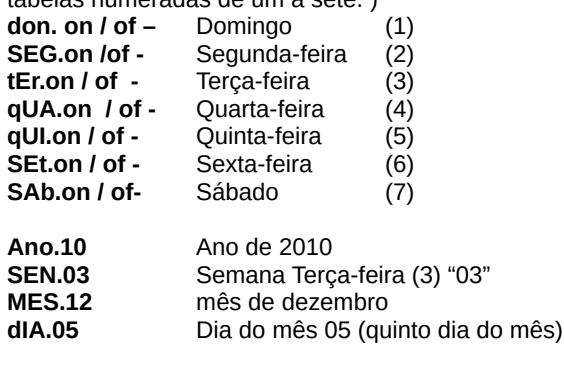

**HorAr** Hora local de Brasília (hora do relógio).

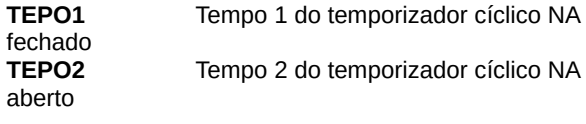

**CONFG** Configuração do aparelho. **ALAr-** Alarme programável **Horin** Horimetro parcial **TOTAL** Horímetro totalizador

## **5- Navegação (uso das teclas)**

Como se movimentar pelos diversos modos de programação, entrar com os valores, configurar o aparelho, etc.

No frontal temos 4 teclas : Modo ( pgm) Back ( set ) Incremento ( $\blacktriangle$ ) e decremento ( $\nabla$ ).

Essas quatro teclas tem funções diferentes, depende se estamos no modo de trabalho, ou de programação / configuração.

Por exemplo, no modo programação a tecla incremento e decremento altera o valor no display. No modo trabalho ( durante operação o temporizador) a tecla incremento ( ▲) é usada para partir ou parar a temporização.

Fora do modo trabalho ( quando não está temporizando) a tecla Modo( pgm ) é utilizada para acessar os parâmetros. A cada clique passamos para o próximo modo (ou parâmetro).

A tecla back (set) fora do modo trabalho, volta um parâmetro a cada clique.

Toda vez que uma das teclas acima forem clicadas, aparecerá no display o nome do modo (ou parâmetro) , no display.

Ao clicar na telca Incremento ou Decremento, entra nesse modo. O display muda para o valor da variável a ser alterada ou programada.

## **6-Entrada de Dados**

A cada clique da tecla incremento ou decremento o quinto dígito irá variar.

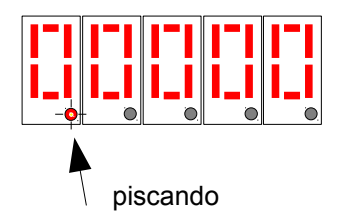

Neste modo de inserção, a tecla modo (PGM) tem como função deslocar o cursor (ponto piscante) para a direita e a tecla Back ( set ) desloca o cursor para a esquerda. O ponto só será deslocado para a esquerda se este estiver fora do primeiro dígito à esquerda (dezena de milhar).

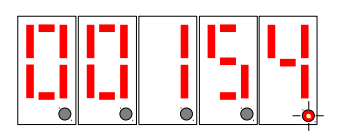

**SENHA** 

Para entrar com a senha, número 154, como não vamos alterar os dois primeiros zeros, podemos deslocar o cursor para a direita e entrar com o número 1. Deslocar o cursor para a direita clicando uma vez na tecla modo (pgm) e entrar com o número 5, deslocar para a direita e entrar com o número 4.

Estando o cursor piscando sob o último número, para passar ao próximo modo, clique uma vez a tecla modo (pgm).

Sempre saímos de um modo, quando clicamos a tecla **Modo**(pgm) quando o cursor está no dígito da unidade.

Com a senha aceita, passamos para a primeira tabela dos dias da semana.

## **7-Programação**

As mesmas teclas têm funções diferentes, conforme o modo que nos encontramos.

Lembramos que a tecla **Modo** ou (PGM) quando sobre um código (ou parâmetro) cada vez que clicamos esta, o parâmetro muda.

Para entrar no parâmetro, cujo código está no display, clicamos uma vez a tecla ▲.

Ao entrar no modo de alteração de valores, o cursor (ponto decimal do dígito) ficará piscando.

A partir desse ponto, a tecla **Modo** (pgm) passa a mover o cursor para a direita e a tecla **Back** (ou Set) passa a mover o cursor para a esquerda.

No modo de alteração dos valores, as teclas ▲e ▼alteram os valores desse parâmetro.

#### **Organização dos Horários de Funcionamento:**

Antes de iniciar a programação dos horários é importante fazer uma tabela com os horários de ligar e desligar, com os dias da semana que queremos que sejam ligados.

Por exemplo : Primeiramente, organize esta tabela com todos os horários que sejam comuns, de segunda a sexta-feira. Deixe de fora os demais horários que não sejam comum ao mesmo grupo.

Vamos programar o exemplo abaixo :

Ligar de **segunda a sexta-feira** às 8h00m e desligar às 17h00m e tornar a ligar das 18h30 até as 22h00.

No **sábado** ligar das 9h00 e desligar às 12h00. Não ligar aos domingos.

Neste modelo de aparelho, não precisamos programar esses horários 5 vezes (de segunda a sexta). Basta programar os dois pares de horários em uma tabela e "ligar" (on) para os dias da semana que queremos que ligue. Veja como fazer esse exemplo:

#### **Programando o exemplo anterior:**

Após entrar com a senha, conforme descrito acima,

e clicar a tecla Modo (ou pgm) . Entramos no modo de programação.

Aparecerá no display o símbolo:

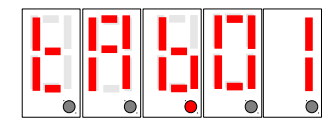

Estamos na tabela 1.

Queremos que esta tabela esteja ativada de segunda-feira até sexta-feira. O aparelho vem de fábrica com todos os dias da semana "desligados". Você verá o código "SEG.oF" como na figura abaixo, significa que segundafeira não ligará nenhum horário, da tabela 1. Mas queremos que ligue todos os horários que colocarmos na tabela 1 de segunda-feira a sexta-feira.

Temos que mudar de SEG.oF para SEG.**on**, TEr.**on** … até Set.**on** conforme a seguir.

Clique uma vez na tecla **incremento ▲.** Entramos no modo de programação dos dias da semana.

O display passa para :

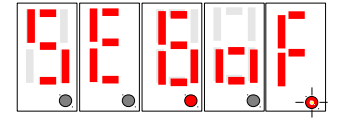

Cursor pisca sob o dígito n a ser alterado para F.

Segunda-feira desativada.

Clicando na teca ▲ou ▼, o código muda para "SEG.on", ou seja, segunda-feira ligado (ativado).

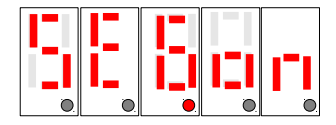

Todos os horários que colocarmos nesta tabela 1, vai funcionar para segunda-feira.

Como queremos de segunda a sexta-feira, temos que colocar "on" até sexta-feira.

Para mudar o parâmetro, clicamos uma vez na tecla **Modo** (pgm) e passamos para "TEr.oF" . Com um clique na tecla ▲ou ▼ para mudar o display para **"TEr.on"** e assim por diante até sexta-feira.

Ao chegar em "SEt.on" (sexta-feira ligado), um clique na tecla **Modo**(pgm) passamos para o modo dos horários para a tabela 1.

O display passa para o horário de ligar, apresentando a figura abaixo:

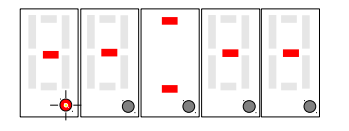

Horário de ligar (on) o separador **"="** estará aceso. Aparecerá traços.

Clicando na tecla ▲ou ▼passamos para os números de 0 a 9.

**Não pode deixar traço em algum dígito.** Os números têm que ser de 0 a 9.

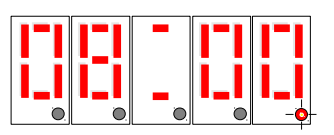

Após completar o horário 08 = 00, estando o cursor no dígito da unidade, clicamos uma vez na tecla modo e passamos para o tempo de desligar, conforme abaixo:

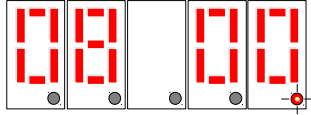

No horário de desligar o separador "= " estará apagado.

Proceda da mesma forma para entrar com o horário de desligar : 17h00m.

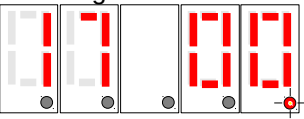

Após completar a entrada da hora de desligar, clique uma vez na tecla **Modo** (pgm) e o display passará novamente para uma nova entrada:

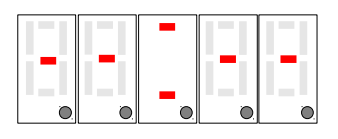

Note que o separador "**="** está aceso (horário de ligar).

Vamos entrar com um novo par de horários de ligar. Primeiro a hora de ligar do nosso exemplo, 18h30m , depois com a hora de desligar ( 22h00m ), conforme fizemos anteriormente.

Como não vamos entrar com mais horários na tabela 1, ao aparecer novamente a figura com traços, conforme acima, vamos clicar na tecla **Modo**(pgm) e passamos para a tabela 2.

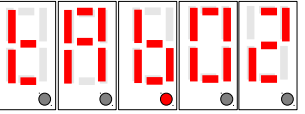

Como queremos que somente no sábado ligue de 09h12m as 12h00m

vamos deixar somente "SAb.on" os demais dias da semana permanecem oF (off) desligados.

Entrar com esse horário na tabela 2, conforme visto na tabela 1 .

Após entrar com o horário de desligar, aparecerá a figura com traços. Clicar a tecla **Modo**(pgm) e aparecera a Tabela 3. Não vamos usar nenhuma tabela mais. Clique PGM novamente até a Tabela 7.

Após a Tabela 7, clique **Modo** mais uma vez e entramos no modo de ajustar a data e hora local.

No display aparecerá :

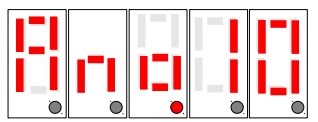

Coloque 10, conforme acima, para 2010, 11, para 2011, etc.

Após clicar a tecla **Modo**(pgm) quando o cursor piscante estiver sobre o dígito da unidade, passamos para o dia da semana :

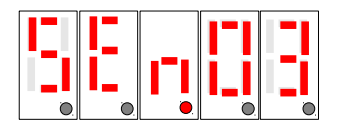

Coloque o número "03" se hoje for terça-feira, 04 para quarta-feira, 01 para domingo e 07 para sábado.

O próximo parâmetro será o mês, dia do mês e finalmente a hora local de Brasília ou de sua região.

Após o dia do mês, aparecerá no display o símbolo "Horar". Neste momento entre com a hora local de sua região.

Após terminar de entrar com a hora local, estando o cursor sobre o dígito da unidade, dê um clique na tecla **Modo**(pgm) e passamos para o **modo de trabalho.** 

Neste modo o separador "=" ficará piscando a cada segundo.

### **SAIR DO MODO PROGRAMAÇÃO :**

Para finalizar a programação e entrar no modo trabalho, clique a tecla Modo ou (pgr) até aparecer o horário com o separador "**=" piscando.**

Para voltar ao modo de programação, clique na tecla **Back (set)** e entre com a senha novamente.

Através somente da tecla **Modo(pgm)** podemos percorrer todos as tabelas. Para entrar em cada tabela temos que clicar uma vez na tecla incremento ▲. Para alterar os parâmetros temos que clicar a tecla ▲para entrar em cada parâmetro. Após ver o cursor piscando, clicar nela outra vez, para modificar o valor, ou então usar somente Modo, para percorrer os parâmetros sem alterá-los.

#### **Nota Importante:**

1- Os horários são entrados sempre aos pares, hora de ligar / hora de desligar. O esquecimento de um dos horários, não formação dos pares, causará funcionamento imprevisível nos horários de outras tabelas.

2- Nunca usar tabelas desordenadamente. Primeiro use a tabela 1 depois a 2 e assim sucessivamente até a tabela 7, se necessário.

3- Nunca deixar traço nos horários com valores numéricos. Causará comportamento imprevisível. O traço não é o zero.

Mais adiante veremos por que ao incrementar números aparece também o traço como opção.

4- Alguns parâmetros têm os valores dos dígitos limitados. Por exemplo, nos horários, o primeiro dígito não supera o número 2. O terceiro dígito vai somente até 5. O dia da semana vai somente a té 7 e depois volta para 1 pela tecla decremento. Se um número ficar limitado, volte com a tecla ▼ou tecla ▲.

5- O relógio é de hora militar, ou seja, de 00h00m até 23h59m. Portanto 2 (duas) horas da tarde deve **entrar como 14 h** (e não 02 h).

6- Se não sair do modo programação, o aparelho não funciona.

## **6-1- Acertar Hora Local**

Para acertar somente a hora local, clique na tecla PGM (Modo) saltando todos os parâmetros até aparecer o símbolo "Horar" no display.

Com o código "HorAr" no display, clique uma vez na tecla incremento ▲para entrar no modo de alteração.

Através das teclas ▲ou, ▼ podemos alterar o valor de cada dígito.

Após ajustar a hora local, para sair desse modo, clique uma vez sobre a tecla **Modo (pgm)** quando estiver sobre o último dígito.

Ao entrar no modo de trabalho o separador "=" fica piscando a cada segundo.

**Nota**: Para exatidão da hora local, programe um minuto a mais que o minuto atual. Espere o ponteiro dos segundos, do relógio de referência, atingir 59 segundos. Nesse momento, clique na tecla Modo (pgm). Os segundos ficarão sincronizados.

## **6-2- Retirar ou Modificar Horário**

### **Apagar ( ou retirar ) um par de horário :**

Para retirar (apagar) um horário, basta entrar no modo de alteração do horário e colocar no primeiro dígito à esquerda um traço neste dígito. Veja na figura abaixo como fazer:

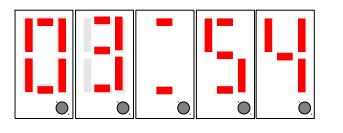

No dígito zero, entra-se com o traço.

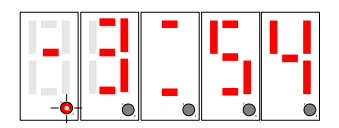

Após entrar com o traço, **somente no primeiro dígito à esquerda**, move-se o cursor através da tecla **Modo** (pgm) até o dígito da unidade (número quatro). **Não entrar com mais traços.**

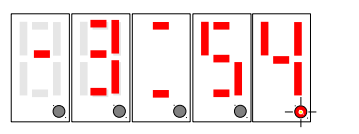

Cursor movido para o último dígito

Clicar uma vez mais na tecla **Modo** (pgm) o horário é apagado.

**É necessário apagar a hora de desligar também.** Se o par, hora de ligar / hora de desligar não for apagado, causará funcionamento imprevisível.

#### **Acrescentar horário a uma tabela já existente :**

Dirija-se à tabela onde se quer acrescentar um par de horários. Por exemplo "TAb.02" . Entre na tabela através da tecla ▲. Vá clicando na tecla **Modo** (pgm) até aparecer no display todo com traço (após a última hora de desligar programada nesta tabela ). Após o último horário aparecerá o display conforme figura a seguir:

Entre com o novo horário.

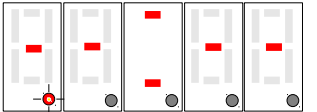

Entre com o novo par de horários. Primeiro com a hora de ligar e depois com a hora de desligar.

Pode entrar quantos horários for necessário em cada tabela. Elas tem tamanho variável. O total de pares não pode ultrapassar a 127 pares liga / desliga ( ou 255 eventos Hora : Minutos ).

#### **Modificar um Horário:**

Um horário já existente, estando com este horário no display, clique na tecla ▲. O cursor passará a pisca no primeiro dígito à esquerda. Posicione o cursor pela tecla Modo, sob o dígito a ser modificado. Após estar com o cursor no dígito da unidade, clicar na tecla Modo para gravar o novo valor.

## **7- Temporizador Cíclico**

O temporizador pode trabalhar com tempos em segundos ou minutos. Para configurar a base de tempo veja o item 11 (Configuração). Pode-se programar menor tempo 1 segundo e maior tempo 99.999 segundos (27 horas). Em minutos, menor tempo de 1 minuto, maior tempo (69 dias).

Sua atuação ocorre sempre que estiver dentro de um par de horários "on" / " off " . A partida se dá automaticamente quando a hora local for igual à hora "on" programada. Dentro do par "on"/"off" ficará ciclando. Para de ciclar quando a hora local atingir a hora programada "off".

Entrar com o tempo "on" ou (contatos NA fechados) do rele2, no parâmetro "**TEPO1"** e tempo para o rele2 (contatos NA abertos) no parâmetro **"TEPO2".**

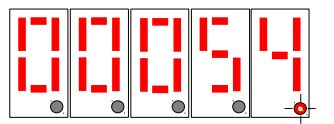

Exemplo: Tempo 1 com 54 segundos.

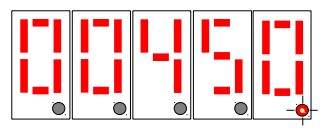

Tempo 2 com 450 segundos.

O timer cíclico ficará ciclando com esses tempos, dentro da faixa de cada horário programado.

É possível também iniciar a ciclagem com partida manual.

## **7-1- Partida Manual / Pausa**

Clicar na tecla decremento ▼ inicia a ciclagem do temporizador. Pode ser utilizada para testes.

Se algum horário estiver programado, durante o teste, o temporizador será disparado neste horário. Se estiver em pausa, volta a atuar.

Após partir, na mesma tecla decremento ▼, se clicada, o temporizador entra em pausa. Novo clique na tecla decremento ▼, volta a ciclar.

Ao entrar em pausa, os contatos NA do rele 2 abrem.

NOTA: O rele 1 do programador horário pode ser ligado / desligado, manualmente, pela tecla incremento▲.

### **7-2- Reset do Temporizador**

Para reinicializar ou parar a temporização, deve-se fechar os bornes 6 e 7 (contato seco).

Após usar partida manual ou pausa, reset o temporizador se necessitar que ele reinicie dentro

da faixa de horários com o tempo programado. Se não for ressetado, a primeira partida pelo horário, será do ponto em que está. Após o primeiro ciclo, retorna ao valor programado.

## **7-3- Modo Trabalho**

O modo trabalho podemos deixar o display apresentando a hora local ou a decontagem da temporização.

A cada clique na tecla PGM (Modo) mudamos a apresentação.

O modo trabalho, quando apresentando a hora local (hora **:** minutos) é caracterizado pelo separador piscando a cada segundo. Quando apresentando o temporizador, mostra a decontagem se estiver ativado ou o valor inicial programado se estiver aguardando a partida.

**No modo trabalho não há risco de alterar programação inadvertidamente por qualquer tecla.** 

## **8- Dados da Memória**

Os dados programados nunca serão perdidos por falta de energia.

No caso do relógio de hora local, este é mantido por bateria. Caso a bateria acabe, somente a hora local será perdida. Repor somente a hora local. Provavelmente isto nunca ocorrerá durante a vida útil do aparelho.

### **9- Dimensões do gabinete**

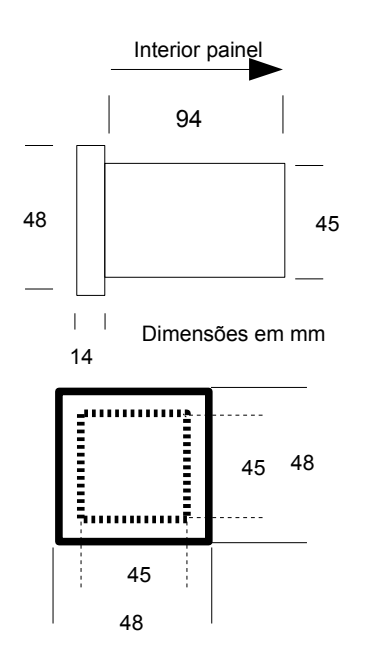

## **10- Instalação Elétrica**

**Consulte o esquema no selo do aparelho. Observar a voltagem e a versão do seu aparelho.**

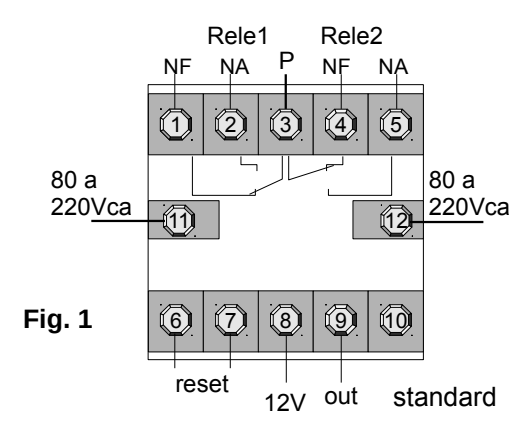

Vista traseira do T-1401 Frente de Painel modelo padrão (standard).

#### Bornes:

11 e 12 – Alimentação do aparelho, conforme indicação do selo do aparelho. Modelo standard com seleção automática de 80 a 220Vca.

1, 2 e 3 – Rele 1 . Rele do programador horário. O borne 3 é o polo (SPDT 1 reversível).

3, 4 e 5 – Rele2 . Rele do Temporizador. Nota: O borne 3 (Polo) é comum aos dois reles.

6 e 7- Reset do aparelho. Contato seco. Somente fechar 6 e 7 para ressetar. **Nunca aplique tensão nesses bornes.**

Borne 8 - 12Vcc fonte interna do aparelho. Máx. 30 mA. Nunca aplicar tensão nesse borne.

Borne 9 – Saída para sinalizador do alarme programável. Saída a transistor coletor aberto (ver item 11). Nunca aplicar tensão diretamente nesse borne.

Borne 10 - sem conecção (NC).

## **10-1- Exemplo de Aplicação**

Um motor para pressão é acionado pelo rele1 e o rele 2 controla uma válvula solenoide pelo temporizador cíclico (rele 2 borne 3 e 5).

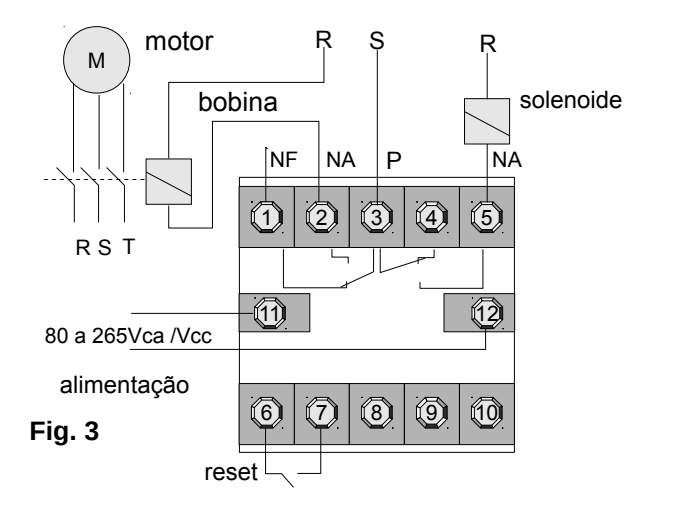

Rele 1 Programador Horário, Rele2 Temporizador Cíclico.

Evite ligar as mesmas fases da bobina do contator ou solenoide na alimentação do aparelho, borne 11 e 12.

A boa prática de painel, reserva fases diferentes entre indutores e alimentação de instrumentos ou controladores.

Caso não seja possível usar ao menos uma fase diferente, das usadas no indutor (bobina), usar filtro RC sobre a bobina do contator.

## **11- Saída Estado Sólido (coletor aberto)**

Saída para sinalização por Led (luz) ou buzzer (som). Nunca causar curto na saída (borne 9 e 8). Buzzer somente **com oscilador interno**.

Saída a transistor coletor aberto. Tensão máxima 30 Vcc. Corrente máxima 200 mA (**fonte externa**).

Exemplo de um buzzer usando a fonte interna.

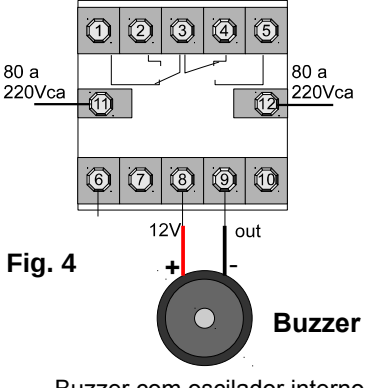

Buzzer com oscilador interno

Exemplo usando **fonte interna** do aparelho, para acionar um LED. Não ultrapassar 30 mA.

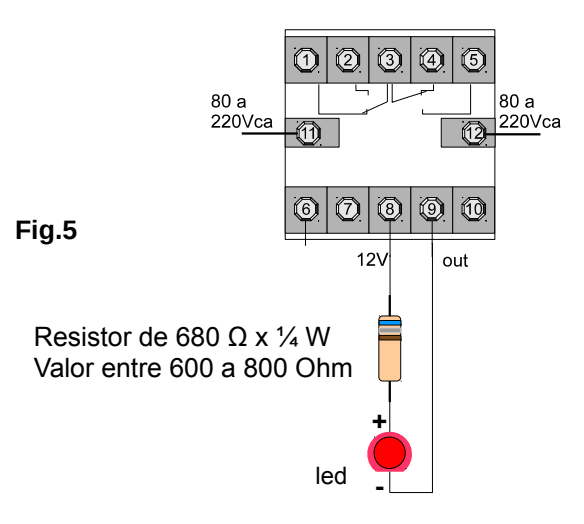

Vista interna do transistor (Fig.6) de saída para sinalização.

Utilize esta saída somente se souber o que está fazendo. Um curto circuito entre os bornes 8 e 9 danificará a saída.

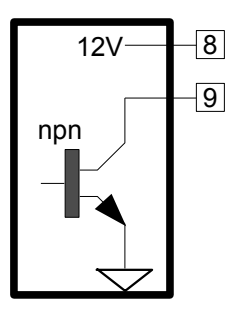

**Fig. 6**

Nunca ligue um led diretamente entre os bornes 8 e 9. Deve ter o resistor em série conforme figura 5. Nunca ligue carga que venha a consumir mais que 30 mA (Trinta mili Ampère ).

Use somente Buzzer com oscilador interno. Os que não tiver oscilador interno não funcionam nesta saída.

Para grandes cargas, poderá ser usado um rele externo.

A saída são pulsos com duração de 250 ms (mile segundos).

## **12- Programação do Alarme**

Este parâmetro pode ser utilizado para gerar um aviso, ou parar o temporizador cíclico ao atingir certo tempo de operação (ver item configuração).

Pode ser utilizado para avisar quando um produto pulverizado está para terminar e fazer a recarga.

Pode ser configurado para contar o tempo em minutos ou horas.

Contar tempo somente do contato NA do temporizador (rele 2) ou contar o tempo dos contatos NA e NF do rele 2. Neste caso será igual a contar o tempo de operação do Programador Horário.

Este parâmetro conta para baixo (count down). Verificando seu valor, nos informa quanto tempo falta para terminar o produto, por exemplo, que está sendo pulverizado pelo contato NA do rele 2.

Ao chegar a zero, dispara um sinalizador, sonoro ou visual. O sinalizador não é fornecido.

**Programação:** Entrar com o valor desejado no parâmetro " ALAr-".

Exemplo: O contato NA do rele 2 ao fechar liga uma bomba que lança determinado produto.

O volume total do produto corresponde a 240 horas de funcionamento da bomba.

Programando para 240 horas, ao atingir 0(zero) hora, atua o alarme, informando para repor o produto.

Cabe ao usuário calcular em quantas horas seu produto terminará e programar o alarme.

**NOTA:** Se configurado para desligar pelo alarme, ao atingir zero, os dois reles serão desligados. Manualmente podemos religar o rele do programador horário, mas o do temporizador cíclico ficará desabilitado até que termine a manutenção de reposição do produto e o usuário habilite novamente.

Para habilitar e reinicializar, deve-se resetar fechando os contatos dos bornes 5 e 6 (o reset remoto do aparelho).

#### **Desabilitar o Alarme:**

Basta deixar o valor em zero.

Pela configuração do aparelho, pode-se manter o alarme atuando, sem desarmar os reles.

## **13- Horímetro**

Temos dois registros para o horímetro. Um parcial e um totalizador. O parcial poderá ser usado para ser resetado de tempo em tempo de acordo com a necessidade do usuário.

Os dois registros vão acumulando o tempo trabalhado, configurado para o contato NA ou para o programador horário.

O horímetro apresenta somente horas inteiras. Internamente conta em segundos. A cada 3.600 s acrescenta no display mais uma hora.

Observar que não há entrada externa de sinal para o

horímetro. Ele está ligado ao contato NA do rele 2 (temporizador cíclico) ou ao programador horário.

Seguindo o exemplo do item 12 do alarme, o horímetro vai acumulando o volume de produto utilizado. Se lermos o horímetro parcial e resetarmos mensalmente, teremos o volume mensal de produto consumido.

O horímetro foi projetado para trabalhar da forma descrita acima, ou seja, medir tempo de trabalho de carga ligada ao contato NA do rele 2, ou o tempo dos dois contatos.

Para medir tempo externo, como um horímetro comum, configurar para tempo do programador horário.

Instalar o T1401 de forma que ao iniciar um trabalho útil a ser medido este seja energizado. Desta forma o tempo apresentado no horímetro será o trabalho útil da ferramenta a qual está ligado.

#### **RESET do Horímetro:**

Entrar com a senha e zerar o horímetro parcial. Normalmente não se deve resetar o horímetro totalizador. Ao zerar ou alterar o valor, o contador interno em segundos será zerado (reincializado)

#### **14- Configuração**

Entre com a senha conforme item 6. Se dirija ao parâmetro **"CONFIG"**.

Podemos configurar para :

1- Base de tempo do temporizador em segundos ou minutos.

2- Desabilitar teclas do frontal no modo trabalho.

3- Horário de verão automático.

4- Comportamento do alarme e desligamento dos reles pelo alarme.

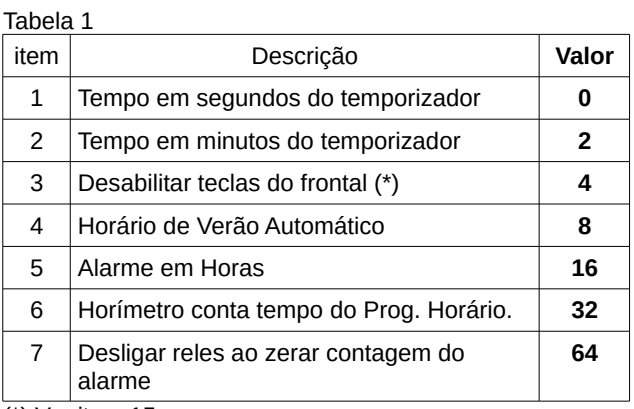

(\*) Ver item 15

Para conjugar itens da configuração, por exemplo, trabalhar com tempo em minutos e desabilitar tecla do frontal, soma-se os valores de cada item  $2 + 4 = 6$ . Entrar com " 0 0 0 0 6".

**Pode-se usar o configurador prático no endereço:**

#### **[http://rodelta.com.br/Config/T\\_1401V2.0Configuracao.](http://rodelta.com.br/Config/T_1401V2.0Configuracao.html) [html](http://rodelta.com.br/Config/T_1401V2.0Configuracao.html)**

## **15- Desabilitar Teclas do Frontal**

Ao desabilitar as teclas que acionam os reles manualmente, tecla decremento e incremento, a tecla decremento passa a ter a função de mostrar qual o parâmetro se encontra no display.

Clicando uma vez na tecla decremento, mostra o parâmetro sem sair desse parâmetro (ver configuração).

**NOTA:** Nas versões abaixo de V2.3 é necessário retirar o bloqueio do teclado. A tecla decremento ficará bloqueada. Voltar configuração para zero, clicar em Pgm. Inciar modificações dos valores.

Nas versões V2.3+, o desbloqueio é automático ao entrar no modo programa.

## **16- Risco de Choque Elétrico e Outros**

Todo aparelho elétrico apresenta risco potencial de choque elétrico. Não encoste qualquer parte do seu corpo nos bornes do aparelho sem desligá-lo.

O T-1401 usa fonte chaveada não isolada.

Ao usar qualquer interruptor, ligado aos bornes do aparelho, este deverá ter isolação mínima para a tensão de alimentação do mesmo (220Vca e 127Vca em relação ao terra).

#### **Todo aparelho está sujeito a apresentar falhas:**

**Não use este aparelho, e nenhum outro, como único instrumento (sem demais seguranças), onde houver risco de vida animal (humana), vegetal ou outros graves riscos (prejuízos). Não use em áreas classificadas como risco de explosão (gás inflamável, atmosfera inflamável).**

## **17- Sobre Programação e Memória 18- Programação Ciclar 24h**

Como programar os horários de forma eficiente:

Temos 7 tabelas. Devemos agrupar horários comuns para cada tabela e torná-la operante em qualquer dia da semana. Por exemplo, usar uma tabela para operar de segunda a sexta, outra somente terça e quinta, outra tabela somente para o sábado e assim por diante. O total de eventos (horários) é de 127. Podem ter 127 horários em uma só tabela ou distribuído nas demais tabelas.

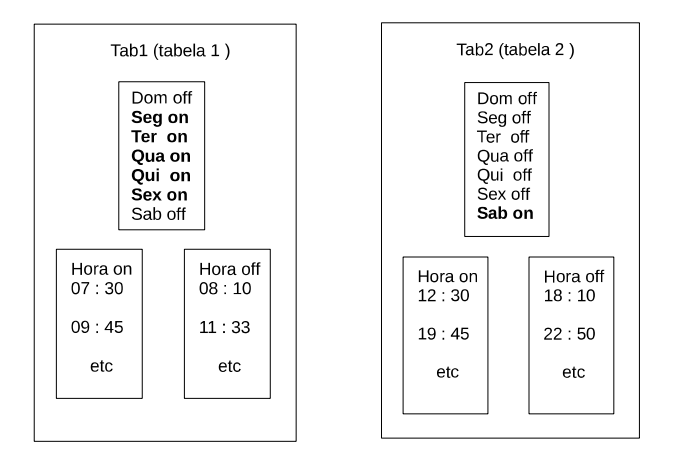

Os horários da tabela 1 ocorrem de segunda a sexta, exceto sábado e domingo (para todas as semanas). Veja a programação, na tabela dos dias da semana. A tabela 1 tem todos os horários comuns de segunda a sexta-feira. Em negrito estão "**on"** ligados, os dias da semana de segunda a sexta-feira.

Suponha que sábado queremos o funcionamento somente a tarde. Usamos a tabela 2 para o sábado.

Se certo horário ocorrer somente na terça e quinta, por exemplo, ligar as 18h00 e desligar as 19h00, colocaremos esses horários na tabela 3. Note que se esses horários fossem comuns de segunda a sexta, seriam colocados na tabela 1, mas neste exemplo, ocorrem somente na terça e na quinta. Portanto estarão na tabela 3.

Este tipo de programação, bem organizado, poupa eventos (memória). Por exemplo, se na tabela 1, de segunda a sexta-feira tivermos 20 eventos programados, eles serão repetidos pelos cinco dias da semana 5 x 20 eventos = 100 eventos de segunda a sexta.

Temos ainda 107 eventos disponíveis para serem programados. Portanto, podemos produzir um maior número de eventos que os 127 eventos (hora: min) disponíveis na memória.

A programação em cada tabela segue sempre a ordem na figura acima:

1- Ligar (on) os dias da semana para que os horários da tabela atuem nesses dias (da semana).

2- A seguir entramos na sequência com os pares Hora de Ligar e Hora de Desligar.

Os dias da semana aparecerão no display do aparelho como "dom.on" ou "dom.off", "seg.on" ou "seg.off"... etc. Ao final de programar os dias da semana, entraremos com a sequência de horários (Horas : Minutos) de ligar "on" e Horas : Minutos de desligar "off". Aparecerá a próxima tabela. Se não tiver mais horários salte, clicando a tecla PGM (modo). Entraremos no calendário. Após o temos o temporizador e por último a configuração.

O Temporizador sempre será disparado quando a hora local for igual a um horário programado. Será desligado ao final dessa faixa de horário.

Pode-se fazer ciclar por 24 horas programando para atuar somente por alguns dias da semana ou por toda a semana.

1-Selecione os dias da semana que desejamos atuar.

2- Entre com o primeiro horário para 00 h 00 m, para hora de ligar (fechar o rele).

3- Deixe a hora de desligar com traços " **- - - -** " sem modificá-la.

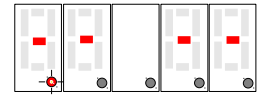

NOTA: Se houver algum horário neste local, entre com o traço somente no primeiro algarismo a esquerda para primeiro apagar o horário existente. Não entre com traços sobre algum horário existente. Veja como apagar horário no item 6-2.

Desta forma vai ciclar durante 24h atuando somente sobre os dias da semana selecionado.

O aparelho pode ser desligado. Reassume ao retornar a energia do estado em que parou.

## **19- Garantia e Suporte**

Garantia total contra defeitos de fabricação por 2 anos. A garantia fica invalidada com a violação do equipamento, queima do relé e uso inadequado. A garantia não cobre despesas com transporte.

No caso de garantia ou assistência técnica enviar para o endereço abaixo:

Rodelta Automação Ltda. R. Jaguari, 367 Piçarras - SC CEP 88380-000

Fone/ Fax **(0xx47) 3345 4222** rodelta@rodelta.com.br [www.rodelta.com.br](http://www.rodelta.com.br/)